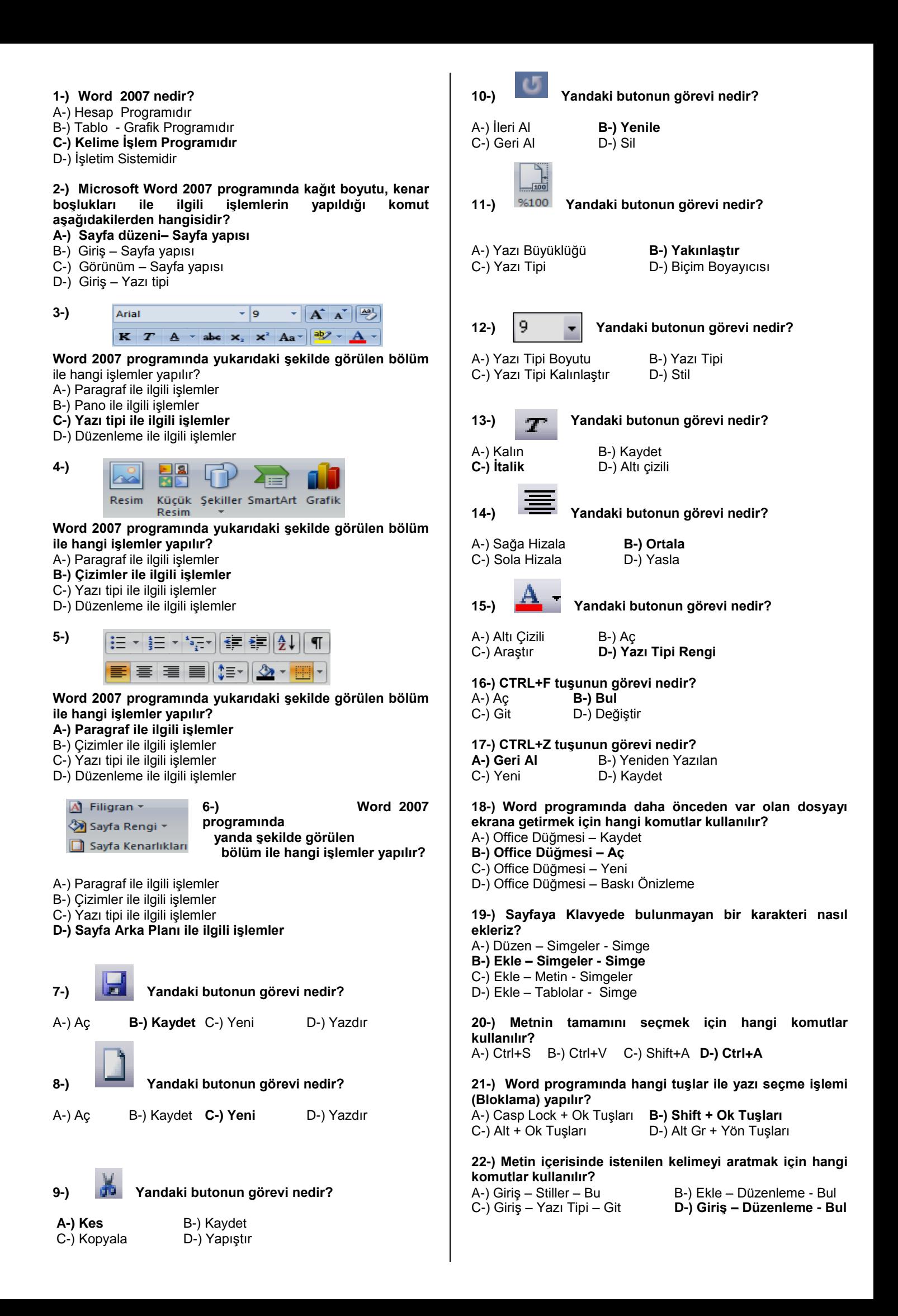

**23-) Word 2007 programında bir sayfayı farklı kaydetmek için aşağıdaki seçeneklerden hangisi kullanılır?**  $(A-)$  Alt  $Gr + S$   $B-)$  Shift  $+ S$ **C-) F12** D-) Giriş – Farklı Kaydet **24-) Kayıtlı metni farklı bir isimle veya farklı bir sürücüye kaydetmek için hangi komutlar kullanılır?** A-) Office Düğmesi – Kaydet B-) Office Düğmesi – Tümünü Kaydet **C-) Office Düğmesi – Farklı Kaydet**  $D-$ ) CTRL + S **25-) Word 2007 programında sayfa görünümünü değiştirmek için aşağıdaki adımlardan hangisi takip edilmelidir?** A-) Giriş menüsü - Görünümler B-) Görünüm menüsü – Belge görünümleri C-) Görünüm – Sayfa Yapısı **D-) Sayfa Düzeni - Belge görünümleri 26-) Word Programında metin içindeki bir kelimeyi veya kelimeleri başka bir kelime ile değiştirme için hangi komutlar kullanılır? A-) Giriş – Düzenleme - Değiştir** B-) Ekle - Değiştir C-) Görünüm – Değiştir D-) Sayfa Düzeni – Değiştir **27-) Ekranın sonundaki dikey cetvele çift tıkladığımızda hangi pencere açılır? A-) Cetvel ayarları**  B-) Sekmeler C-) Yazı Tipi D-) Sayfa Yapısı **28-) Metne 3 Boyutlu yazı eklemek için aşağıdaki komut dizisinden hangisi uygulanır?** A-) Ekle – Resim – Word Art B-) Biçim – Kenarlıklar ve Gölgelendirme **C-) Ekle – Metin – Word Art** D-) Ekle – 3 Boyut **29-) Word programında metni gazete gibi sütunlara nasıl bölebiliriz?** A-) Görünüm - Paragraf – Sütunlar **B-) Sayfa Düzeni – Sayfa Yapısı – Sütunlar** C-) Sayfa Düzeni – Sütunlar D-) Ekle – Sayfa Yapısı – Sütunlar **30-) Yandaki butonun görevi nedir?** A-) Sayfa sütunlara böler **B-) Madde numaralandırmasını verir** C-) Artan sıralama yapar D-) Sayfa Numarası ekler **31-) Düğmesinin adı nedir?** A-) Word **B-) Office** C-) Paint D-) Çizim **32-) Simgesi ne işe yarar? A-) Tablo içerisindeki metnin yönünü değiştirir.** B-) Word Art yazısı eklemeye yarar C-) Bütün tabloya A harfi yazmaya yarar D-) Yazı rengini değiştirmeye yarar **33-) Simgesi ne işe yarar?** A-) Tabloya yazı yazmaya yarar **kullanılır? 35-) Düğmesinin görevi nedir?** C-) F4 – F12 **42-) Yandaki Butonun adı nedir?** D-) Hiçbiri

B-) Resim çizmeye yarar

- **C-) Tablo çizmeye yarar**
- D-) Kenarlık eklemeye yarar

**34-) Yapılan işlemi geri almak için hangi komutlar** 

A-) Ctrl+S B-) Ctrl+V C-) Shift+A **D-) Ctrl+Z**

- A-) Yazıyı hizalamaya yarar
- B-) **Satır aralığı seçeneklerini ekrana getirir**
- C-) Çizgi eklemeye yarar
- D-) Madde işareti eklemeye yarar

# **36-) Metne bir tablo eklemek için hangi menü kullanılır?**

- A-) Araçlar Menüsü
- **B-) Ekle Menüsü**
- C-) Tablo Menüsü
- D-) Biçim Menüsü

### **37-) Dosyadaki yazıyı yazıcıya aktarma işlemi nasıl geçekleştirilir?**

A-) Office Düğmesi - Düzen – Yazdır

- B-) Ekle Yazdır
- **C-) Office Düğmesi - Yazdır**
- D-) Office Düğmesi Baskı ön izleme

# **38-) Dosyaya üst bilgi Ekleme işlemi nasıl yapılır?**

A-) Giriş – üst bilgi ve alt bilgi B-) Görünüm - üst bilgi ve alt bilgi **C-) Ekle - üst bilgi ve alt bilgi** D-) Sayfa Düzeni - üst bilgi ve alt bilgi **39-) Aşağıdaki Kısa yollardan hangisi Kes – Kopyala –**

### **Yapıştır sıralaması doğrudur? A-) CTRL+X - CTRL+ C - CTRL+V**

- B-) CTRL+Y CTRL+ O CTRL+S
- C-) CTRL+L CTRL+ R CTRL+G
- D-) CTRL+F CTRL+ H –F5
- **40-) Yandaki Buton, Tablolarda ne işe yarar?**
- A-) Tabloda satır seçmeye
- **B-) Satırı yukarı taşımaya**
- C-) Üste satır eklemeye
- D-) Tabloyu ikiye bölmeye

# **41-) Aşağıdaki Kısa yollardan hangisi Bul ve değiştir işlemlerini gerçekleştirir?**

- A-) Ctrl+S Shift + S
- **B-) Ctrl + F – Ctrl + H**
- 
- D-) Shift  $+ F -$  Shift  $+ H$
- A-) Yazı Tipi Rengi
- B-) Dolgu Rengi
- **C-) Biçim boyacısı**
- D-) Gölge Rengi

# **43-) Microsoft Word 2007 programında, Giriş menüsünde aşağıdaki işlemlerden hangisi yapılamaz?**

- A-) Yazı büyüklüğünü değiştirme işlemi
- B-) Yazı rengini değiştirme işlemi
- C-) Sola Hizala
- **D-) Küçük resim ekleme işlemi**
- **44-) Bir yazıyı kopyalama yöntemini kullanarak çoğaltmanın geçerli ve en uygun kullanımı hangisidir?**
- A-) Kes Yapıştır
- **B-) Kopyala - Yapıştır**
- C-) Kes Kopyala Yapıştır

**45-) Belgenin yazıcıdan çıkmadan önceki en son hâlini görmek için kullandığımız işlev aşağıdakilerden hangisidir?**

**A-) Baskı Önizleme - (Ofis Düğmesi – Yazdır)**

B-) Sayfa Yapısı - (Ofis Düğmesi – Yazdır)

C-)Sayfa Düzeni - (Ofis Düğmesi – Baskı Önizleme ) D-)Hiçbiri

# **46-) Sayfanın üstünde ve sol tarafında bulunan cetveller nasıl görüntülenir?**

# **A-) Görünüm – Göster/Gizle - Cetvel**

- B-) Görünüm Göster/Gizle Kılavuz Çizgileri
- C-) Sayfa Düzeni Göster/Gizle Cetvel
- D-) Giriş Pencere Cetvel

### **47-) Sayfanın görünüm oranını değiştirmek için aşağıdakilerden hangisi kullanılır ?**

- A-) Biçim Sayfa Yapısı- Yakınlaştır
- **B-) Görünüm – Yakınlaştır**
- C-) Ekle Yakınlaştır
- D-) Görünüm Pencere Yakınlaştır

# **48-) yapılan işlemi yenilemek için hangi komutlar kullanılır?**

A-) Ctrl+S B-) Ctrl+V C-) Shift+A **D-) Ctrl+Y**

# **49-) Belgeye sayfa numarası eklemek için aşağıdakilerden hangisi kullanılır?**

- A-) Sayfa Düzeni Sayfa Numarası
- B-) Giriş Üst Bİlgi Sayfa Numarası
- C-) Biçim Sayfa Numarası
- D**-) Ekle – Üstbilgi ve Altbilgi – Sayfa numarası**

### **50-) Yazıyı numaralandırmak veya yazıya madde işareti eklemek için kullandığımız bölüm aşağıdakilerden hangisidir?**

- A-) Giriş Pano
- **B-) Giriş – Paragraf**
- C-) Ekle Paragrafı
- D-) Biçim Paragraf

### **51-) Sayfaya kenarlık eklemek veya gölgelendirme yapmak için kullandığımız menü aşağıdakilerden hangisidir?**

- A-) Giriş –Kenarlık ve Gölgelendirme
- B-) Biçim Kenarlık ve Gölgelendirme
- C-) Görünüm Sayfa Arka Planı -Kenarlık ve Gölgelendirme
- **D-) Sayfa düzeni - Sayfa Arka Planı -Kenarlık ve Gölgelendirme**

# **52- Simgeleri ne işe yarar?**

# **A-) Alt simge ve üs simge eklemeye**

- B-) X'in karesini almaya
- C-) X sayısını 2 ile çarpmaya
- D-) Matematiksel işlemler yapmaya
- **53-)Aşağıdakilerden hangisi Microsoft Word 2007 ana menülerinden birisi değildir?**
- A-) Giriş
- B-) Başvurular
- **C-) Araçlar**
- D-) Gözden geçir
- **54-) Microsoft Word'de Office menüsünde aşağıdakilerden hangisi bulunmaz?**
- A-) Yeni
- B-) Aç
- C-) Kaydet
- **D-) Tablo ekle**

# **55-) Düğmesinin görevi nedir?**

- A-) Daha önceden kayıtlı olan belgeleri açmak için kullanılır.
- B-) Oluşturulan belgeyi kaydetmeye yarar.
- **C-) Yeni bir Word belgesi açmaya yarar.**
- D-) Yeni bir klasör açar.

56-) **Belgeye resim eklemek için aşağıdakilerden hangisi kullanılır?**

- **A-) Ekle – Çizimler – Küçük Resim**
- B-) Ekle Simge Küçük Resim
- C-) Ekle Alan Resim
- D-) Ekle Grafik

### **57-) Ctrl+Home tuşunun işlevi aşağıdakilerden hangisidir? A-) İmleci belgenin başına getirir.**

- B-) İmleci belgenin sonuna getirir.
- C-) İmleci paragraf başına getirir.
- 
- D-) İmleci paragraf sonuna getirir.

# **58-) Ctrl+End tuşunun işlevi aşağıdakilerden hangisidir?**

- A-) İmleci belgenin başına getirir.
- **B-) İmleci belgenin sonuna getirir.**
- C-) İmleci paragraf başına getirir.
- D-) İmleci paragraf sonuna getirir

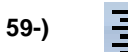

# **59-) Simgesi ne işe yarar?**

- A-) Satır aralığını ayarlamaya yarar
- B-) Kenar boşluklarını ayarlamaya yarar
- C-) Paragraf girişlerini ayarlamaya yarar
- **D-) Yazının belge içerisinde ortalanmasını sağlar.**

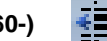

**60-) Simgeleri ne işe yarar?**

- A-) Paragraf arttırıp azaltmaya yarar
- **B-) Girinti arttırıp azaltmaya yarar**
- C-) Yazıyı hizalamaya yarar
- D-) Kenar boşluklarını ayarlamaya yarar
- **61-) CTRL+Z kısa yol tuşunun görevi aşağıdakilerden hangisidir?**
- A-) En son yapılan işlemi tekrar eder
- **B-) En son yapılan işlemi geri alır**
- C-) En son yapan işlemi siler
- D-) En son yapılan işlemleri saklar

### **62-) Sayfanın kenar boşluklarını ayarlamak için hangi yol izlenmelidir?**

- A-) Giriş sayfa Yapısı Kenar boşlukları
- B-) Görünüm sayfa Yapısı Kenar boşlukları
- **C-) Sayfa Düzeni – sayfa Yapısı – Kenar boşlukları**
- D-) Ekle sayfa Yapısı Kenar boşlukları

# **63-) Cetvel hangi menüden iptal edilir ve kaldırılır?**

- A-) Giriş
- B-) Postalar
- **C-) Görünüm**
- D-) Ekle

# **64-) Word 2007 programında hazırlanan dosyaların (belge)**

### **uzantısı aşağıdakilerden hangisidir?**

- A-) .xlsx
- B-) .bmp
- **C-) .docx**
- D-) .dotx

**anlama gelir? A-) Kelimeyi seçer** B-) Paragrafı seçer C-) Satırı seçer

### **65-) Tüm satır en kısa olarak nasıl seçilir?**

A-) Farenin sağ tuşunu tıklayarak

D-) İmleci metnin sonuna götürür

**B-) Farenin sol tuşunu satır başında tıklayarak** C-) Farenin her iki tuşuna aynı anda basarak

D-) Farenin sol tuşuna ve Ctrl tuşlarına beraber basarak **66-) Kelime üzerinde farenin sol tuşu ile çift tıklama ne** 

### **67-) Bir kelimeyi seçmek için aşağıdakilerden hangisi kullanılmaz?**

- A-) Farenin sol tuşu basılı tutularak kelime üzerinde sürüklenir
- **B-) Kelime üzerinde farenin sol tuşu iki kez tıklanır**
- C-) Shift ve yön tuşları ile
- D-) Satır başına gelinir ve farenin sol tuşu tıklanır.

# **68-) Sayfanın rengini değiştirmek için hangi yol takip edilmelidir?**

- A-) Giriş Sayfa arka planı sayfa
- **B-) Sayfa Düzeni – Sayfa arka planı – sayfa rengi**
- C-) Ekle Sayfa arka planı sayfa rengi
- D-) Yazı Tipi Sayfa arka planı sayfa rengi

### **69-) Belgenin herhangi bir noktasında iken belge başına gelebilmek için aşağıdaki seçeneklerin hangisi yapılmalıdır?**

A-) Page Up

- B-) Page Down
- **C-) Ctrl + Home**
- $D-$ ) Ctrl + End
- **70-) Belgeyi değişik bir isimle saklamak için aşağıdaki şıklardan hangisi kullanılır?**
- **A-) Office Düğmesi – Farklı kaydet**
- B-) Dosya Ad değiştir
- C-) Office Düğmesi Yeni Adla kaydet
- D-) Dosya Kaydet
- **71-) Yazılı olan bir metindeki kelime aşağıdakilerden hangisi ile silinmez?**
- A-) Kelime seçilir ve boşluk tuşuna basılır
- B-) Kelime seçilir ve Delete tuşuna basılır.
- **C-) Kelime Fare ile çift tıklanır**
- D-) Kelime seçilir farenin sağ tuş menüsünden kes seçeneği ile

Finalde 20 test sorusu olacak. 5 tanesi vize konularından, 15 tanesi ise bu sorulardan olacak. Başarılar dilerim

# BİLECİK HALK EĞİTİM MERKEZİ BİGİSAYAR KULLANMA KURSU KELİME İŞLEMCİ PRGRAMI WORD SINAVI

ADI VE SOYADI:………………………………………… NOTU :………………………… **1-)** Word 2007 nedir? A-) Hesap Programıdır B-) Tablo - Grafik Programıdır C-) Kelime İşlem Programıdır D-) İşletim Sistemidir 2-) Microsoft Word 2007 programında kağıt boyutu, kenar boşlukları ile ilgili işlemlerin yapıldığı komut aşağıdakilerden hangisidir? A-) Sayfa düzeni– Sayfa yapısı B-) Giriş – Sayfa yapısı C-) Görünüm – Sayfa yapısı D-) Giriş – Yazı tipi 3-) و| - $\mathbf{A} \mathbf{A}$ Arial  $\mathbf{K}$   $T$   $\mathbf{A}$   $\rightarrow$  abe  $\mathbf{x}_2$   $\mathbf{x}^2$   $\mathbf{A}$ a $\rightarrow$   $\mathbf{A}$   $\rightarrow$ Word 2007 programında yukarıdaki şekilde görülen bölüm ile hangi işlemler yapılır? A-) Paragraf ile ilgili işlemler B-) Pano ile ilgili işlemler C-) Yazı tipi ile ilgili işlemler D-) Düzenleme ile ilgili işlemler 4-) Küçük Şekiller SmartArt Grafik Resim Resim Word 2007 programında yukarıdaki şekilde görülen bölüm ile hangi islemler yapılır? A-) Paragraf ile ilgili işlemler B-) Çizimler ile ilgili işlemler C-) Yazı tipi ile ilgili işlemler D-) Düzenleme ile ilgili işlemler 5-) |日×||日×||行×||信 録| IE E EILEY Word 2007 programında yukarıdaki şekilde görülen bölüm ile hangi işlemler yapılır? A-) Paragraf ile ilgili işlemler B-) Çizimler ile ilgili işlemler C-) Yazı tipi ile ilgili işlemler D-) Düzenleme ile ilgili işlemler A Filigran -6-) Word 2007 programında Sayfa Rengi \* yanda şekilde görülen Sayfa Kenarlıkları bölüm ile hangi işlemler yapılır? A-) Paragraf ile ilgili işlemler B-) Çizimler ile ilgili işlemler C-) Yazı tipi ile ilgili işlemler D-) Sayfa Arka Planı ile ilgili işlemler 7-) Yandaki butonun görevi nedir? A-) Aç B-) Kaydet C-) Yeni D-) Yazdır

8-) Yandaki butonun görevi nedir?

A-) Aç B-) Kaydet C-) Yeni D-) Yazdır

9-) Yandaki butonun görevi nedir? A-) Kes B-) Kaydet C-) Kopyala D-) Yapıştır 10-) Yandaki butonun görevi nedir? A-) İleri Al B-) Yenile<br>C-) Geri Al B-) Sil C-) Geri Al 11-) <sup>9%100</sup> Yandaki butonun görevi nedir? A-) Yazı Büyüklüğü B-) Yakınlaştır C-) Yazı Tipi D-) Biçim Boyayıcısı 12-) | 9  $\mathbf{r}$  Yandaki butonun görevi nedir? A-) Yazı Tipi Boyutu B-) Yazı Tipi C-) Yazı Tipi Kalınlaştır D-) Stil 13-) **T** Yandaki butonun görevi nedir? A-) Kalın B-) Kaydet<br>C-) İtalik D-) Altı çizili D-) Altı çizili 14-) Yandaki butonun görevi nedir? A-) Sağa Hizala B-) Ortala C-) Sola Hizala D-) Yasla 15-) **The Property Contract Contract Property** Tennish Paradict Property nedir? A-) Altı Çizili B-) Aç C-) Araştır D-) Yazı Tipi Rengi 16-) CTRL+F tuşunun görevi nedir? A-) Aç B-) Bul C-) Git D-) Değiştir 17-) CTRL+Z tuşunun görevi nedir? A-) Geri Al B-) Yeniden Yazılan C-) Yeni D-) Kaydet 18-) Word programında daha önceden var olan dosyayı ekrana getirmek için hangi komutlar kullanılır? A-) Office Düğmesi – Kaydet B-) Office Düğmesi – Aç C-) Office Düğmesi – Yeni D-) Office Düğmesi – Baskı Önizleme 19-) Sayfaya Klavyede bulunmayan bir karakteri nasıl ekleriz? A-) Düzen – Simgeler - Simge B-) Ekle – Simgeler - Simge C-) Ekle – Metin - Simgeler D-) Ekle – Tablolar - Simge 20-) Metnin tamamını seçmek için hangi komutlar kullanılır? A-) Ctrl+S B-) Ctrl+V C-) Shift+A D-) Ctrl+A 21-) Word programında hangi tuşlar ile yazı seçme işlemi (Bloklama) yapılır? A-) Casp Lock + Ok Tuşları B-) Shift + Ok Tuşları C-) Alt + Ok Tuşları D-) Alt Gr + Yön Tuşları

22-) Metin içerisinde istenilen kelimeyi aratmak için hangi komutlar kullanılır? A-) Giriş – Stiller – Bu B-) Ekle – Düzenleme - Bul C-) Giriş – Yazı Tipi – Git D-) Giriş – Düzenleme - Bul 23-) Word 2007 programında bir sayfayı farklı kaydetmek için aşağıdaki seçeneklerden hangisi kullanılır? A-) Alt Gr + S B-) Shift + S<br>C-) F12 D-) Giris – F D-) Giriş – Farklı Kaydet 24-) Kayıtlı metni farklı bir isimle veya farklı bir sürücüye kaydetmek için hangi komutlar kullanılır? A-) Office Düğmesi – Kaydet B-) Office Düğmesi – Tümünü Kaydet C-) Office Düğmesi – Farklı Kaydet  $D-$ ) CTRL + S 25-) Word 2007 programında sayfa görünümünü değiştirmek için aşağıdaki adımlardan hangisi takip edilmelidir? A-) Giriş menüsü - Görünümler B-) Görünüm menüsü – Belge görünümleri C-) Görünüm – Sayfa Yapısı D-) Sayfa Düzeni - Belge görünümleri 26-) Word Programında metin içindeki bir kelimeyi veya kelimeleri başka bir kelime ile değiştirme için hangi komutlar kullanılır? A-) Giriş – Düzenleme - Değiştir B-) Ekle - Değiştir C-) Görünüm – Değiştir D-) Sayfa Düzeni – Değiştir 27-) Ekranın sonundaki dikey cetvele çift tıkladığımızda hangi pencere açılır? A-) Cetvel ayarları B-) Sekmeler C-) Yazı Tipi D-) Sayfa Yapısı 28-) Metne 3 Boyutlu yazı eklemek için aşağıdaki komut dizisinden hangisi uygulanır? A-) Ekle – Resim – Word Art B-) Biçim – Kenarlıklar ve Gölgelendirme C-) Ekle – Metin – Word Art D-) Ekle – 3 Boyut 29-) Word programında metni gazete gibi sütunlara nasıl bölebiliriz? A-) Görünüm - Paragraf – Sütunlar B-) Sayfa Düzeni – Sayfa Yapısı – Sütunlar C-) Sayfa Düzeni – Sütunlar D-) Ekle – Sayfa Yapısı – Sütunlar 30-) **2** Yandaki butonun görevi nedir? A-) Sayfa sütunlara böler B-) Madde numaralandırmasını verir C-) Artan sıralama yapar D-) Sayfa Numarası ekler 31-) **Düğmesinin adı nedir?** E-) Word F-) Office G-) Paint H-) Çizim 32-)  $\sqrt{2}$  Simgesi ne işe yarar? A-) Tablo içerisindeki metnin yönünü değiştirir. B-) Word Art yazısı eklemeye yarar C-) Bütün tabloya A harfi yazmaya yarar D-) Yazı rengini değiştirmeye yarar A-) Tabloya yazı yazmaya yarar B-) Resim çizmeye yarar C-) Tablo çizmeye yarar D-) Kenarlık eklemeye yarar 34-) Yapılan işlemi geri almak için hangi komutlar kullanılır? A-) Ctrl+S B-) Ctrl+V C-) Shift+A D-) Ctrl+Z 35-)  $\sqrt{2}$  Düğmesinin görevi nedir? E-) Yazıyı hizalamaya yarar F-) Satır aralığı seçeneklerini ekrana getirir G-) Çizgi eklemeye yarar H-) Madde işareti eklemeye yarar 36-) Metne bir tablo eklemek için hangi menü kullanılır? A-) Araçlar Menüsü B-) Ekle Menüsü C-) Tablo Menüsü D-) Biçim Menüsü 37-) Dosyadaki yazıyı yazıcıya aktarma işlemi nasıl geçekleştirilir? A-) Office Düğmesi - Düzen – Yazdır B-) Ekle - Yazdır C-) Office Düğmesi - Yazdır D-) Office Düğmesi – Baskı ön izleme 38-) Dosyaya üst bilgi Ekleme işlemi nasıl yapılır? A-) Giriş – üst bilgi ve alt bilgi B-) Görünüm - üst bilgi ve alt bilgi C-) Ekle - üst bilgi ve alt bilgi D-) Sayfa Düzeni - üst bilgi ve alt bilgi 39-) Aşağıdaki Kısa yollardan hangisi Kes – Kopyala – Yapıştır sıralaması doğrudur? A-) CTRL+X - CTRL+ C - CTRL+V B-) CTRL+Y - CTRL+ O - CTRL+S C-) CTRL+L - CTRL+ R - CTRL+G D-) CTRL+F - CTRL+ H –F5 40-) Yandaki Buton, Tablolarda ne işe yarar? A-) Tabloda satır seçmeye B-) Satırı yukarı taşımaya C-) Üste satır eklemeye D-) Tabloyu ikiye bölmeye 41-) Aşağıdaki Kısa yollardan hangisi Bul ve değiştir işlemlerini gerçekleştirir? A-) Ctrl+S – Shift + S  $B-$ ) Ctrl + F – Ctrl + H C-) F4 – F12 D-) Shift  $+ F -$  Shift  $+ H$ 42-) Yandaki Butonun adı nedir? A-) Yazı Tipi Rengi B-) Dolgu Rengi C-) Biçim boyacısı D-) Gölge Rengi 43-) Microsoft Word 2007 programında, Giriş menüsünde aşağıdaki işlemlerden hangisi yapılamaz? A-) Yazı büyüklüğünü değiştirme işlemi B-) Yazı rengini değiştirme işlemi C-) Sola Hizala D-) Küçük resim ekleme işlemi 44-) Bir yazıyı kopyalama yöntemini kullanarak çoğaltmanın geçerli ve en uygun kullanımı hangisidir? A-) Kes - Yapıştır B-) Kopyala - Yapıştır C-) Kes - Kopyala - Yapıştır D-) Hiçbiri

Simgesi ne işe yarar?

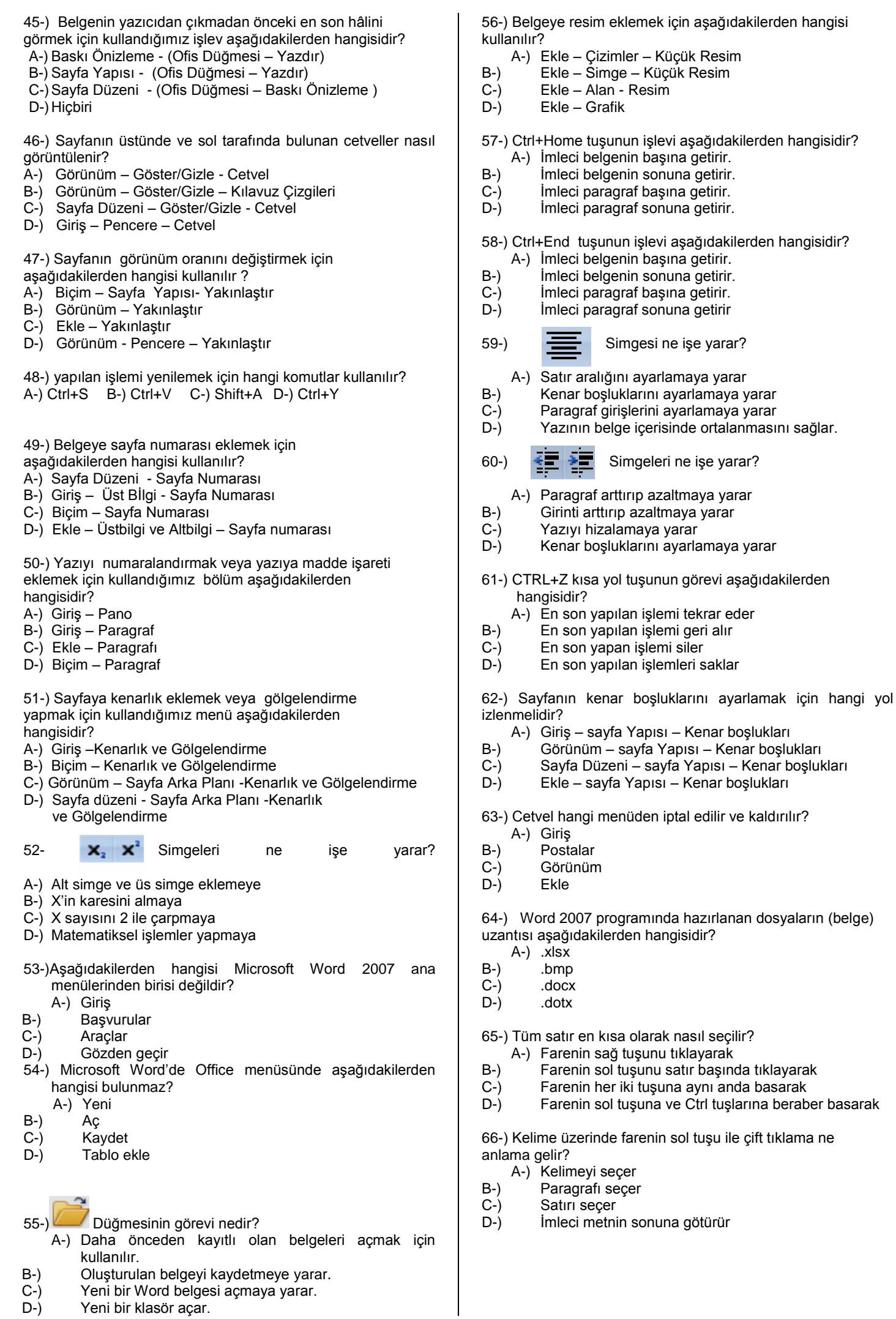

67-) Bir kelimeyi seçmek için aşağıdakilerden hangisi kullanılmaz?

- E-) Farenin sol tuşu basılı tutularak kelime üzerinde sürüklenir
- F-) Kelime üzerinde farenin sol tuşu iki kez tıklanır
- G-) Shift ve yön tuşları ile
- H-) Satır başına gelinir ve farenin sol tuşu tıklanır.

68-) Sayfanın rengini değiştirmek için hangi yol takip edilmelidir?

- E-) Giriş Sayfa arka planı sayfa
- F-) Sayfa Düzeni Sayfa arka planı sayfa rengi
- G-)Ekle Sayfa arka planı sayfa rengi
- H-) Yazı Tipi Sayfa arka planı sayfa rengi

69-) Belgenin herhangi bir noktasında iken belge başına gelebilmek için aşağıdaki seçeneklerin hangisi yapılmalıdır?

- E-) Page Up
- F-) Page Down
- G-) Ctrl + Home
- H-) Ctrl + End
- 70-) Belgeyi değişik bir isimle saklamak için aşağıdaki şıklardan hangisi kullanılır?
- E-) Office Düğmesi Farklı kaydet
- F-) Dosya Ad değiştir
- G-) Office Düğmesi Yeni Adla kaydet
- H-) Dosya Kaydet
- 71-) Yazılı olan bir metindeki kelime aşağıdakilerden hangisi ile silinmez?
- E-) Kelime seçilir ve boşluk tuşuna basılır
- F-) Kelime seçilir ve Delete tuşuna basılır.
- G-) Kelime Fare ile çift tıklanır
- H-) Kelime seçilir farenin sağ tuş menüsünden kes seçeneği ile